## **[Global Locations and Plans](https://help.hygiena.com/kb-doc/global-locations-and-plans/)**

If your operation has multiple facilities that measure the same touchpoints (locations) or have the same plans, you can now make those touchpoints or plans global. This means that each of these global touchpoints or plans will be visible on every instrument associated with that SureTrend Cloud Account.

This can help you standardise your testing across multiple facilities and limit discrepancies by monitoring locations and plans across all associated instruments, reducing the time spent on programming them.

## **How do I do this?**

In SureTrend Cloud under the "Plans and Locations" tab, there is a column called "global", in order to mark a location or plan as global, just click the box next to that location or plan in the "global" column. Once that box is checked, that location or plan will be visible on each instrument tied to that SureTrend Cloud Account.

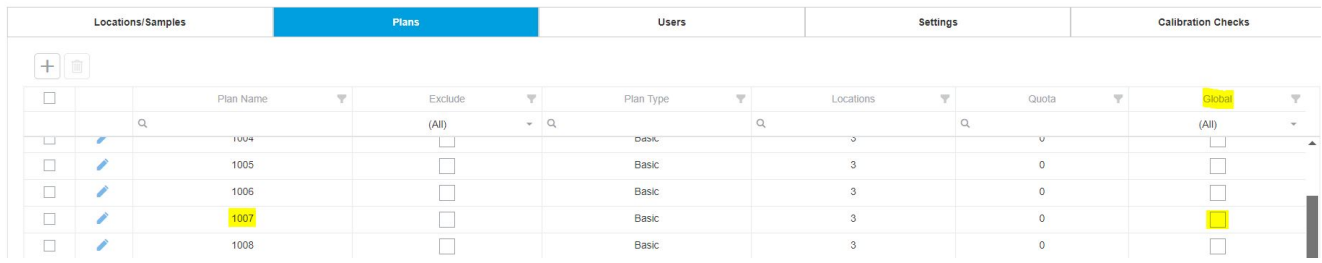

If you need further support, please click on the icon below

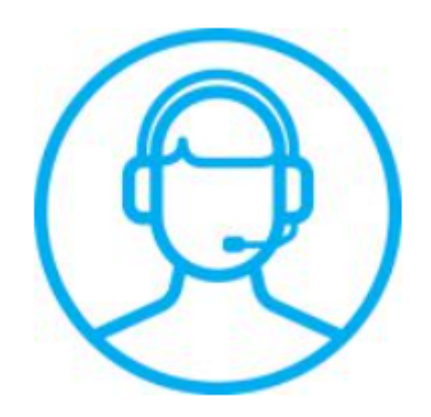